# 如何更改RexAcctScript以在記帳檔案中生成 CSV格式

### 目錄

[簡介](#page-0-0) [必要條件](#page-0-1) [需求](#page-0-2) [採用元件](#page-0-3) [慣例](#page-0-4) [編輯RexAcctScript](#page-0-5) [相關資訊](#page-1-0)

<span id="page-0-0"></span>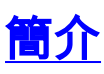

本文檔介紹如何手動編輯RexAcctScript,以便會計日誌檔案反映CSV格式。

## <span id="page-0-1"></span>必要條件

#### <span id="page-0-2"></span>需求

本文件沒有特定需求。

#### <span id="page-0-3"></span>採用元件

本檔案中的資訊適用於所有Cisco Access Registrar版本。

本文中的資訊是根據特定實驗室環境內的裝置所建立。文中使用到的所有裝置皆從已清除(預設 )的組態來啟動。如果您的網路正在作用,請確保您已瞭解任何指令可能造成的影響。

#### <span id="page-0-4"></span>慣例

如需文件慣例的詳細資訊,請參閱[思科技術提示慣例](http://www.cisco.com/en/US/tech/tk801/tk36/technologies_tech_note09186a0080121ac5.shtml)。

### <span id="page-0-5"></span>編輯RexAcctScript

如果您希望會計日誌檔案反映可在計費應用程式中使用的CSV格式,請手動編輯RexAcctScript並重 新編譯。

檔案位於:

● /opt/AICar1/examples/rexacctscript/AcctAsScript.cpp 要更改記帳格式,請進行以下更改:

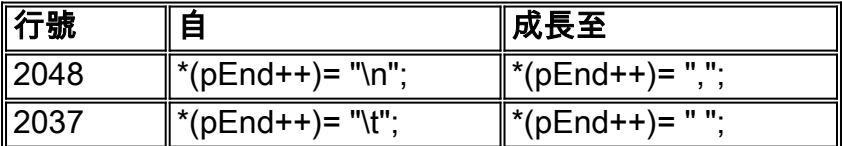

注意:" "包含一個空格。

要成功編譯和安裝此指令碼,請參閱[使用REX記帳指令碼。](http://www.cisco.com/en/US/docs/net_mgmt/access_registrar/1.7/user/guide/rexacctg.html)

記帳檔案的輸出如下所示:

Tue, 26 Sep 2000 17:15:22

User-Name = sven, NAS-IP-Address = 10.200.68.2, NAS-Port = 2, Service-Type = NAS Prompt, Calling-Station-Id = 172.17.246.244, Acct-Status-Type = Start, Acct-Delay-Time = 0, Acct-Session-Id = 0000000D, Acct-Authentic = RADIUS, NAS-Port-Type = Virtual,,,,, Tue, 26 Sep 2000 17:15:23 User-Name = sven, NAS-IP-Address = 10.200.68.2, NAS-Port = 2, Service-Type = NAS Prompt, Calling-Station-Id = 172.17.246.244, Acct-Status-Type = Stop, Acct-Delay-Time = 0, Acct-Session-Id = 0000000D, Acct-Authentic = RADIUS,  $Acct-Session-Time = 1$ ,  $Acct-Terminate-Cause = User Request$ ,  $NAS-Port-Type = Virtual, ...,$ 記帳檔案現在在每個條目之間包含逗號(",")。

# <span id="page-1-0"></span>相關資訊

- [使用擴展點](http://www.cisco.com/en/US/docs/net_mgmt/access_registrar/1.7/user/guide/extpoint.html?referring_site=bodynav)
- [Cisco Access Registrar Accounting](http://www.cisco.com/en/US/docs/net_mgmt/access_registrar/1.7/concepts/guide/accountg.html?referring_site=bodynav)
- [Cisco Access Registrar支援頁面](http://www.cisco.com/en/US/products/sw/netmgtsw/ps411/index.html?referring_site=bodynav)
- [技術支援與文件 Cisco Systems](http://www.cisco.com/cisco/web/support/index.html?referring_site=bodynav)